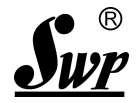

# 马赛克模拟显示器

使用说明书

## 昌 晖 自 动 化 系 统 有 限 公 司

**CHARM FAITH AUTOSYSTEM CO., LTD.**

(**VER:20150823**)

目 录

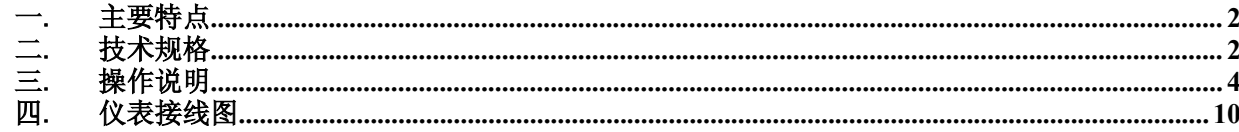

#### <span id="page-2-0"></span>一. 主要特点

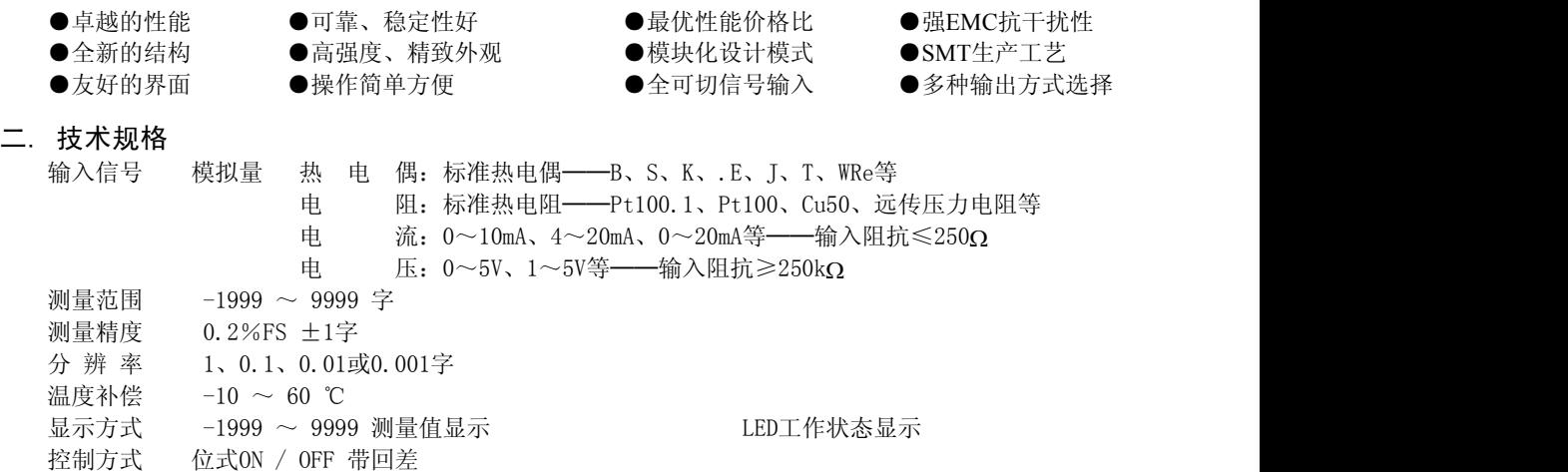

- 输出信号 模拟量输出 DC 0~10mA(负载能力≤750Ω) DC 4~20mA(负载能力≤500Ω) DC 0~5V (输出能力≤250Ω) DC 1~5V (输出能力≤250Ω)
	- 通讯输出 接口方式──标准串行双向通信接口:RS -485 , RS-232C , RS-422等 波 特 率 - 300~9600bps 内部自由设定

馈电输出 DC 24 V , 负载能力≤30 mA 参数设定 ·面板轻触式按键数字设定

- - ·参数设定值密码锁定
	- ·参数设定值断电后永久保存
- 联机通讯 通讯接口为二线制、三线制或四线制(如RS-485、RS-232C、RS-422等), 波特率300~9600bps
- 使用环境 环境温度 0~50℃

相对湿度 ≤85%RH

- 供电电压 常规型 · DC 9~18V电源供电
- 功 耗 ·≤0.5W
- 结 构 标准卡入式
- 重 量 ·120 G

# 三. 操作说明.<br>3.1 操作说明

<span id="page-4-0"></span>

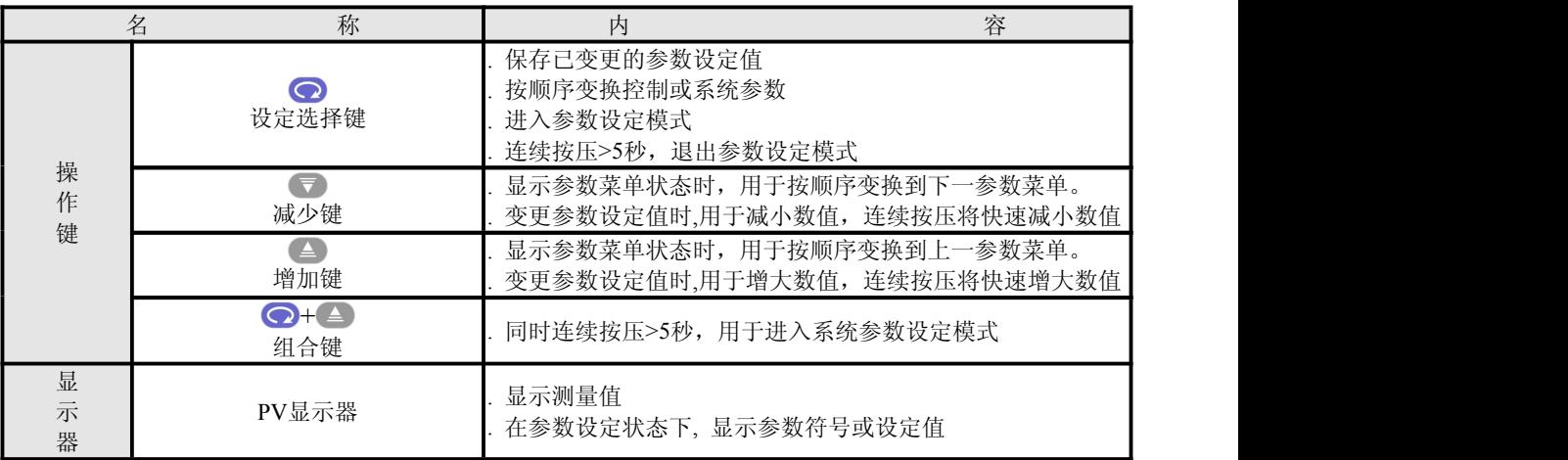

#### 3.2 控制参数(一级参数)设定

仪表在测量显示状态下, 按" $\bigodot$ "键进入控制参数设定状态, PV窗口显示参数菜单"CLK"。 按" < "键或" , "键, 按照《控制参数表》的顺序切换显示上一参数菜单或下一参数菜单, 再按" $\bigodot$ "键转入该参数设定值修改状态,按" < )"键或" v / 键增大或减小设定值, 连续按 压将快速增大或减小设定值,参数设置完成后,按"◎" 键保存设定值,并切换显示下一参数菜 单(一次巡回后随即回至最初项),长按" $\bigodot$ "键大于5秒退出参数设置状态,进入测量显示界 面。

控制参数表

| $\sim$<br> 符<br>$-$ | 称      | 设定范围(字)                                                                                          | 明<br>$\cdot$<br>ッロ                                  | 出厂预定值  |  |
|---------------------|--------|--------------------------------------------------------------------------------------------------|-----------------------------------------------------|--------|--|
| <b>CLK</b>          | 设定参数禁锁 | $CLK=132$<br>$\alpha$ $\alpha$<br>. 100<br>$\sqrt{ }$<br>$\overline{\phantom{0}}$<br>ے ت<br>ヘレハラ | 二级参数)<br>可修改一、<br>无禁锁<br>(设定参数不可修改)<br>锁<br>木木<br>示 | $00\,$ |  |

3.3 系统参数(二级参数)设定

#### 警告! 非工程设计人员不得进入修改二级参数。否则,将造成仪表控制错误!

在仪表一级参数设定状态下,修改参数CLK等于132后, 在PV窗口闪烁显示"132"的状态下, 长按" $\bigodot$ " + " $\bigtriangleup$ " 键大于5秒进入二级参数设置。按" $\bigtriangleup$ "键或"▼"键, 按照《系统参 数表》的顺序切换显示上一参数菜单或下一参数菜单,再按" ◎ " 键转入该参数设定值修改状态, 按" ▲ " 键或 " ▼ " 键增大或减小设定值, 连续按压将快速增大或减小设定值, 参数设置完成 后, 按" <sup>( o )</sup>" 键保存设定值, 并切换显示下一参数菜单(一次巡回后随即回至最初项), 长按" <sup>( o )</sup>" 键大于5秒退出参数设置状态,进入测量显示界面。

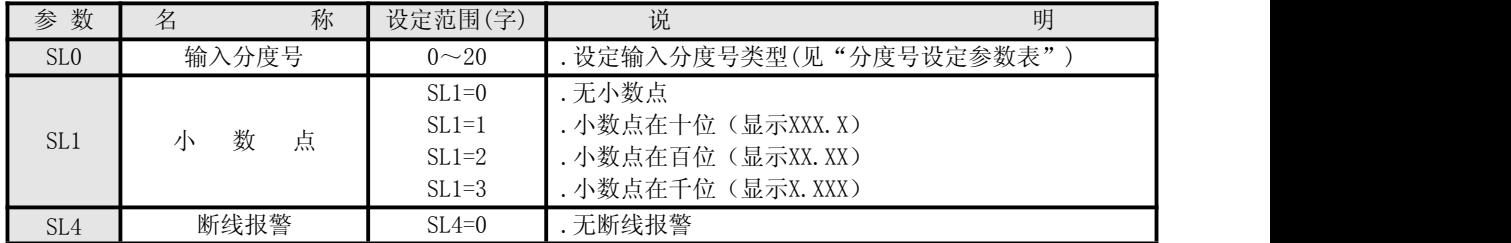

#### 系统参数表

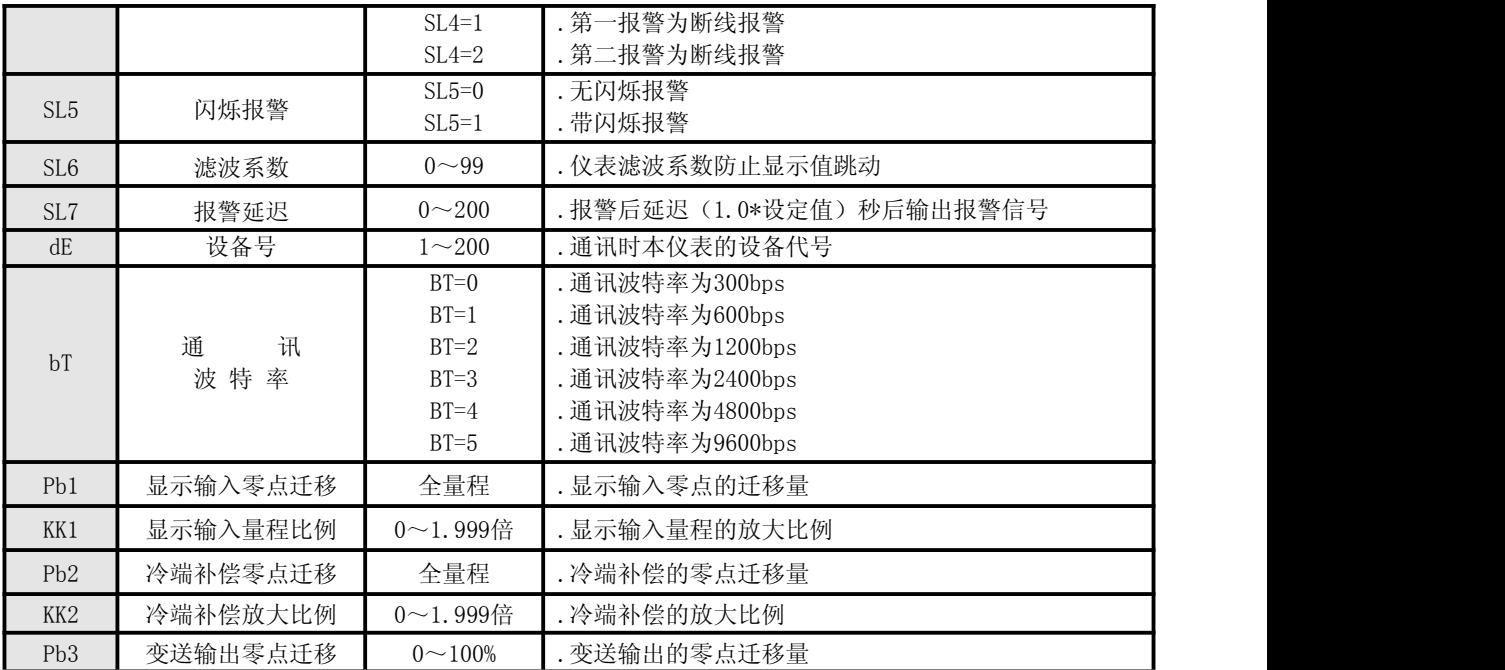

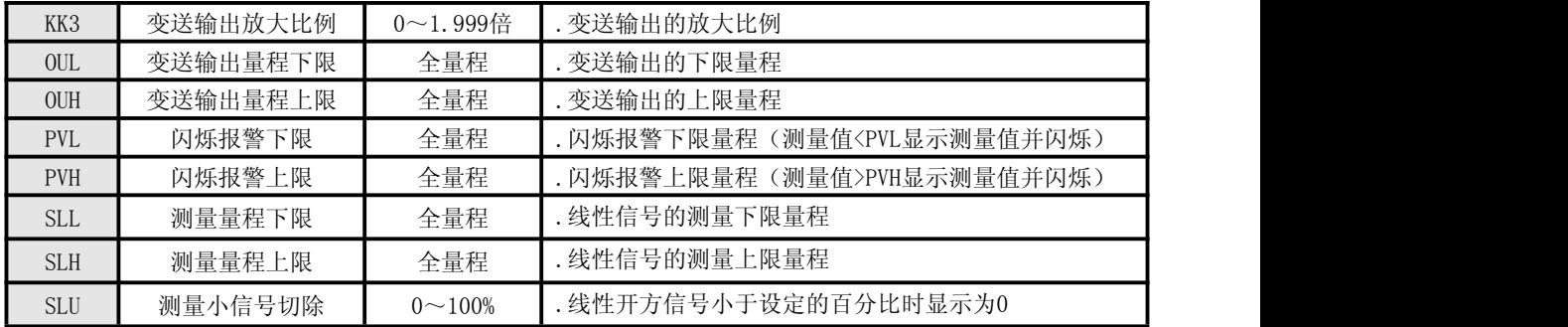

注:本仪表带通讯功能时,自适应SWPBUS或MODBUS通讯协议。

★ 分度号设定参数表 :

| $\overline{\phantom{a}}$<br>显<br>示 | B  | $\sim$<br>◡ | T.<br>$\mathbf{y}$             | $\mathbf{r}$<br>н            | $\mathbf{r}$ | ◡ | ◡   | ◡    |       | . .     | $\mathbf{r}$                    |                     |                         | ↩                    |
|------------------------------------|----|-------------|--------------------------------|------------------------------|--------------|---|-----|------|-------|---------|---------------------------------|---------------------|-------------------------|----------------------|
| 设<br>定                             | л. |             | ↵                              |                              |              |   |     |      | ັ     |         | $\ddot{\phantom{1}}$<br>ΙV      | **                  | 1 ດ<br>ᅩ                | 1 <sup>c</sup><br>TΩ |
| 分度号                                | B  | $\sim$<br>ັ | <b>T</b> <i>r</i><br><b>XX</b> | $\mathbf{r}$<br><br><u>.</u> | $\sqrt{ }$   | ◡ | WRe | CU50 | PT100 | PT100.1 | 1.77<br>$\gamma$<br>ິ<br>$\sim$ | 10mA<br>$\sim$<br>v | $-20m$<br>$4\sim$<br>л. | $0\sim$ 5V<br>ا ن    |

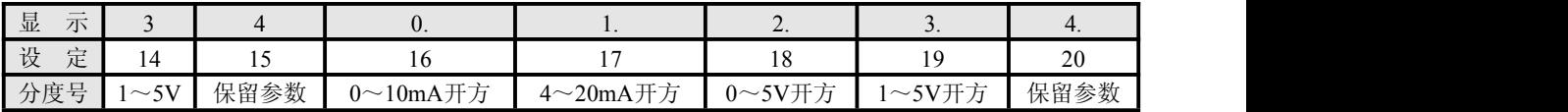

★注 1:显示输入的迁移与放大:

定期校对时,可调整 Pb1 及 KK1 改变测量值显示误差。

Pb1 及 KK1 的计算公式 : KK1 = 设定显示量程 ÷ 实际显示量程 ×原 KK1

Pb1 = 设定显示量程下限 – 实际显示量程下限×KK1 +原 Pb1

例 : 一直流电流 4~20mA 输入仪表, 测量量程为 - 200 ~ 1000 KPa , 现作校对时发现输入 4 mA 时显示-202 ,输入 20 mA 时显示 1008 。 (原 Pb1=0,原 KK1=1.000)

根据公式: KK1=设定显示量程÷实际显示量程×原 KK1

 $=$ [1000-(-200)]÷[(1008-(-202)]×1=1200÷1210×1≈0.992

Pb1 = 设定显示量程下限- 实际显示量程下限×KK1+原 Pb1 = -200 - (-202×  $0.992$  )+0 = 0.384

设定: Pb1 =  $0.384$  , KK1 =  $0.992$ 

★注 2:变送输出的迁移与放大:

定期校对时,可调整 Pb3 及 KK3 改变变送输出的误差。Pb3 与 KK3 的计算公式同 Pb1、KK1。

### <span id="page-10-0"></span>四. 仪表接线图

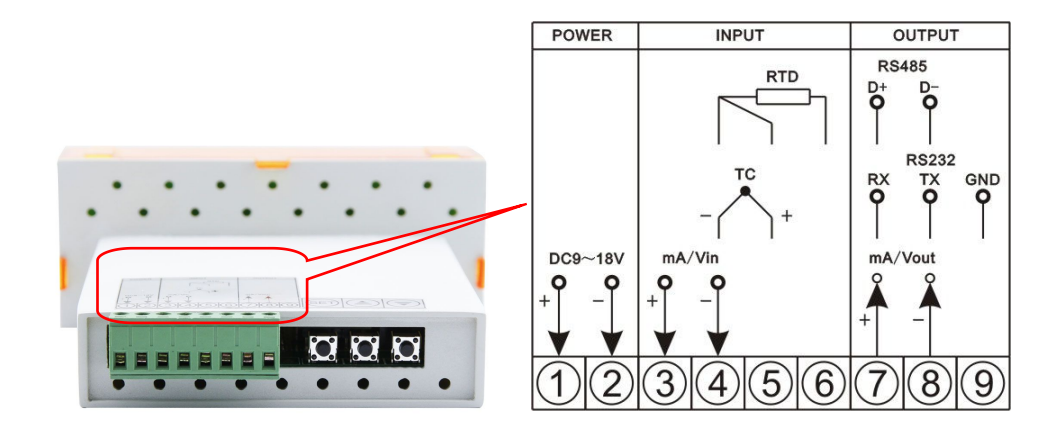

以上为基本接线图,特殊订货请参见随机接线图

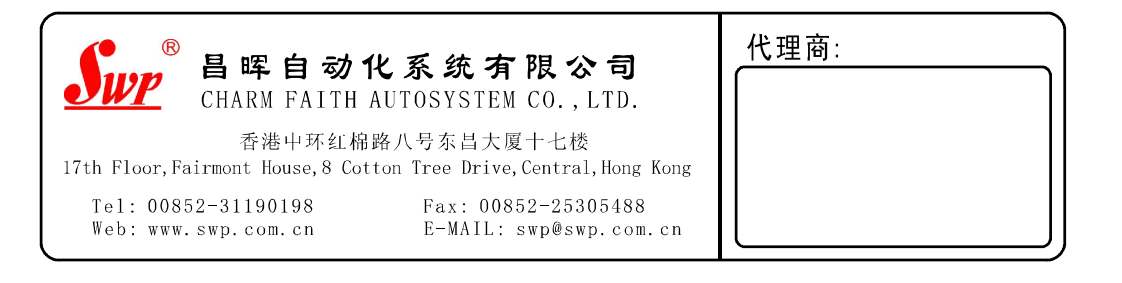